# CS1110 Lab 8 (Apr 7-8, 2015)

First Name: Last Name: NetID:

The lab assignments are very important and you must have a CS 1110 course consultant "tell CMS" that you did the work. (Correctness does not matter.) This can be done any time up until the start of the next lab (Apr 14-15). Thus, if you have trouble with a problem, then you have one week to get help from the teaching staff. If you finish before the hour is over, then you can leave early or you can work on the current assignment. Indeed, you are not required to physically attend the labs at all. Just make sure your work is "checked off" by a consultant. And remember this: The lab problems feed into the assignments and the assignments define what the exams are all about.

### 1 Getting Set Up

Review Lectures 17 (Sorting and Searching), 18 (Recursion), and 19 (Intro Classes) From the Lab webpage download Lab8.zip. Unzip this file and house the contents in a folder/directory Lab8. In the command shell, navigate the file system so that this folder is THE CURRENT WORKING DIRECTORY.

# 2 Benchmarking Merge

There are two implementations of merge in ShowMergeSort.py: Merge1 uses pop and Merge2 which does not. The module BenchMerge.py is set up for you to do a timing studying that involves these two implementations. What can you say about their relative efficiency as observed for  $n = 1000, 10000,$  and  $100000$ ? What values for p and m did you use?

## 3 Comparing Selection Sort and Merge Sort

The module BenchSort.py is set up for you to do a timing studying that compares selection sort and merge sort. What can you say about their relative efficiency as observed for  $n = 1000, 10000,$  and 100000? What values for p and m did you use?

### 4 ShowTriPartition

Play with the module ShowTriPartition.

(a) How many yellow triangles are there in a level-L partitioning?

(b) Show how two calls to Partition can produce this graphic:

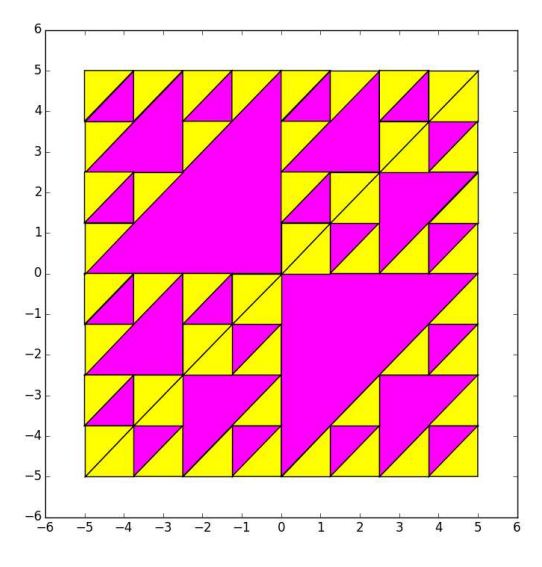

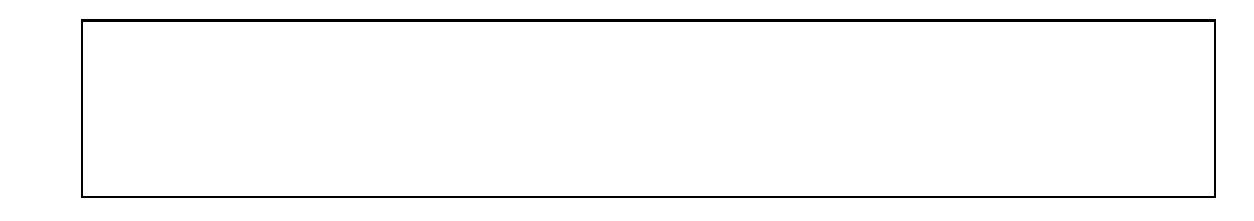

# 5 Mondrian

Play with the module ShowMondrian. For example, add 2 more colors of your own choosing.

Nptice thatthe function Mondrian has four recursive calls. Comment out the recursive calls that partition the "northeast" and "southwest" subrectangles. What effect does that change have on the output?

### 6 Copying Objects

Take a look at the module ShowSquareClass.py. When we run its application script we get four figures.

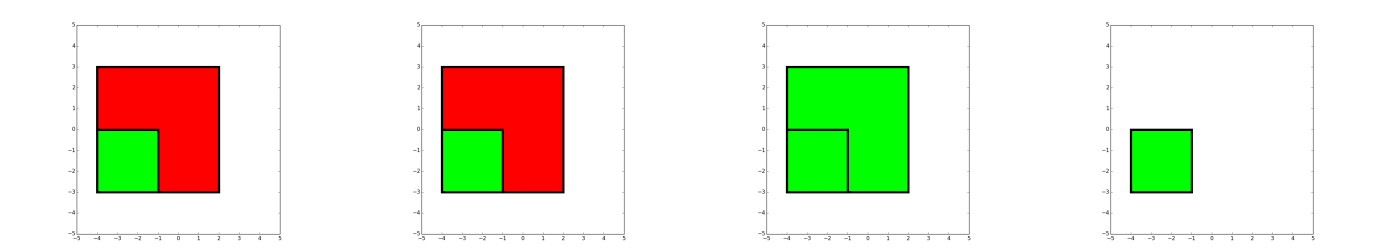

In this exercise you explain the output by drawing state diagrams. The left figure is produced by

```
S1 = Square(-4, -3, 6, [1.0, 0.0, 0.0])T1 = NestedSquare(S1)
DrawSquare(S1)
DrawSquare(T1)
```
Draw a state diagram that depicts the objects referenced by S1 and T1.

The second from the left figure is produced by

 $S2 = Square(-4, -3, 6, [1.0, 0.0, 0.0])$ T2 = deepcopy(S2)  $T2.c[1] = 1$  $T2.c[0] = 0$  $T2.s = T2.s/2.$ DrawSquare(S2) DrawSquare(T2)

Draw a state diagram that depicts the objects referenced by S2 and T2.

The second from the right figure is produced by

S3 = Square(-4,-3,6,[1.0,0.0,0.0]) T3 = copy(S3) T3.c[1] = 1 T3.c[0] = 0 T3.s = T3.s/2. DrawSquare(S3) DrawSquare(T3)

Draw a state diagram that depicts the objects referenced by S3 and T3.

The rightmost figure is produced by

S4 = Square(-4,-3,6,[1.0,0.0,0.0])  $T4 = S4$  $T4.c[1] = 1$  $T4.c[0] = 0$  $T4.s = T4.s/2.$ DrawSquare(S4) DrawSquare(T4)

Draw a state diagram that depicts the objects referenced by S4 and T4.